# Virtuelle Maschinen einrichten

Robin Rieger

30. August 2018

Eine virtuelle Maschine (VM) ist ein virtueller Rechner, auf dem Programme nach Belieben ausgeführt werden können, ohne den Hauptrechner zu modifizieren. Mit dieser Methode ist es auch möglich, Programme in einer virtuellen Maschine zu installieren, ohne dass administrative Rechte auf dem Hauptrechner benötigt werden.

Virtuelle Maschinen lassen sich durch verschiedene Software erstellen, diese Anleitung ist nur auf VirtualBox 5.1.8 von Oracle ausgelegt. Diese Anleitung erklärt im Folgenden die Einrichtung und Nutzung der LS4-VM aus dem Intranet mithilfe von VirtualBox.

## 1 Virtuelle Maschine

Auf der gegebenen virtuellen Maschine ist bereits das Betriebssystem Ubuntu 18.04 LTS vorinstalliert. Die Logindaten für dieses Betriebssystem lauten

> Benutzername: 1s4 Passwort: 1s4.

Das root-Passwort ist nicht gesetzt, jedoch lassen sich Befehle als root mit dem Prefix sudo im Terminal ausführen. Soll beispielsweise der Befehl reboot als Root ausgeführt werden, ist dies mit dem Befehl sudo reboot möglich. Dabei wird nach einem Passwort gefragt, welches das aktuelle Passwort des ausfuhrenden Benutzers ist. ¨

Sollte ein Wechsel in einem Terminal zu dem root-Account nötig sein, lässt sich dieses mit dem Befehl sudo su bewerkstelligen. Die folgenden Befehle werden dann als root ausgeführt, wie durch den Prefix root@ls4-vm der Zeile im Terminal zu erkennnen ist. Mit dem Befehl exit kann das root-Terminal wieder verlassen werden.

## 2 Importieren der virtuellen Maschine

<span id="page-0-0"></span>http://ls4-www.cs.tu-dortmund.de/VMs/Ubuntu\_18\_Ubuntu\_18\_Ubuntu\_18\_Ubuntu\_18\_Ubuntu\_18\_Ubuntu\_18\_Ubu

Um die ova-Datei aus dem Intranet in VirtualBox zu importieren, müssen folgende Schritte befolgt werden:

- 1. In VirtualBox auf Datei  $\rightarrow$  Appliance importieren... klicken (siehe Abb. [1a\)](#page-1-0).
- 2. Aus dem Intranet heruntergeladene ova-Datei auswählen (siehe Abb. [1b\)](#page-1-0).
- 3. Einstellungen überprüfen und ggf. den Pfad des Plattenabbilds außerhalb des /home-Verzeichnisses legen, optimalerweise in das /nobackup-Verzeichnis. Dabei sollte der Haken bei Zuweisen neuer MAC-Adressen für alle Netzwerkkarten gesetzt werden (siehe Abb. [1c\)](#page-1-0).
- 4. VirtualBox die VM importieren lassen.
- <span id="page-1-0"></span>5. Nach erfolgreicher Importierung ist die VM einsatzbereit.

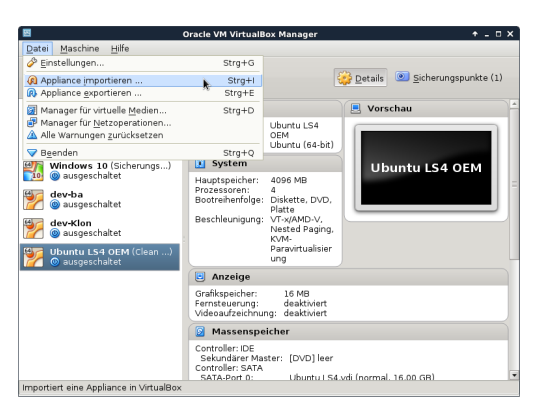

(a) Appliance importieren... klicken

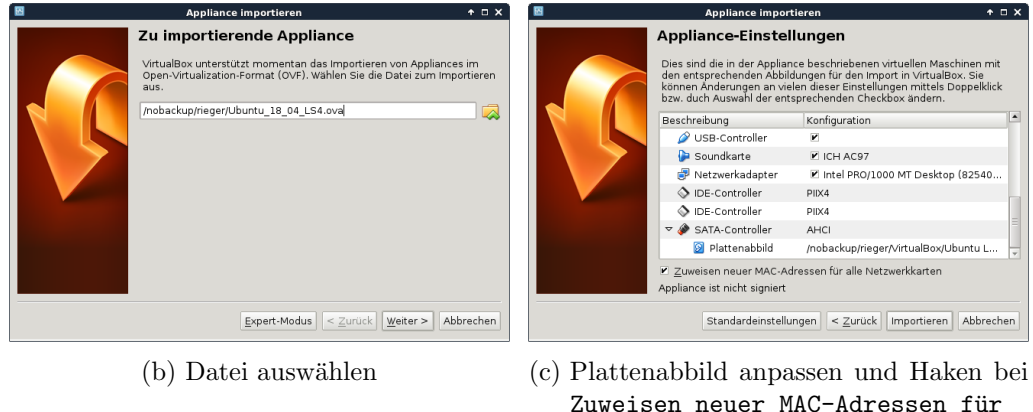

alle Netzwerkkarten setzen

Abbildung 1: Importieren der im Intranet zur Verfugung gestellten virtuellen Maschine ¨

## 3 Administrative Aufgaben

Administrative Aufgaben der virtuellen Maschine beinhalten das Installieren neuer Softwarepakete und das Aktualisieren bereits installierter Softwarepakete. Beide Aufgaben

lassen sich entweder mit der graphischen Oberfläche Synaptic, welches in der VM vorinstalliert ist, oder mit einem Terminal erledigen.

## 3.1 Installation von Software

Um neue Software mit Synaptic zu installieren, muss unter Suchen (siehe Abb. [2a\)](#page-2-0) nach der Software gesucht werden. Nach einer erfolgreichen Suche muss die Software mit einem Rechtsklick Zum Installieren vorgemerkt werden (siehe Abb. [2b\)](#page-2-0). Mit Anwenden werden daraufhin die vorgemerkten Softwarepakete installiert (siehe Abb. [2c\)](#page-2-0).

<span id="page-2-0"></span>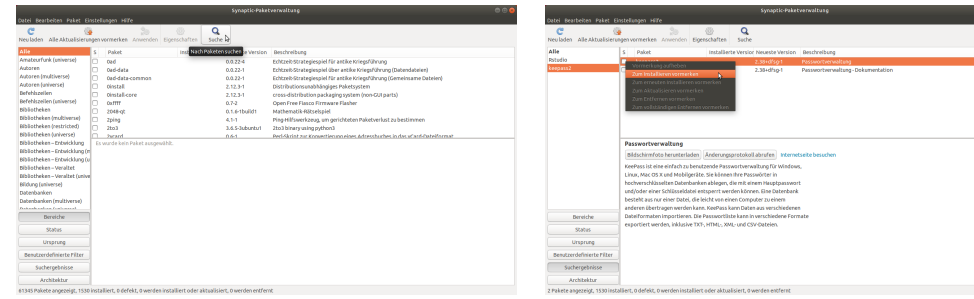

(a) Nach dem zu installierenden Paket suchen

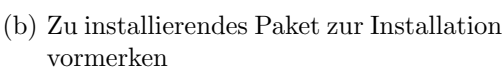

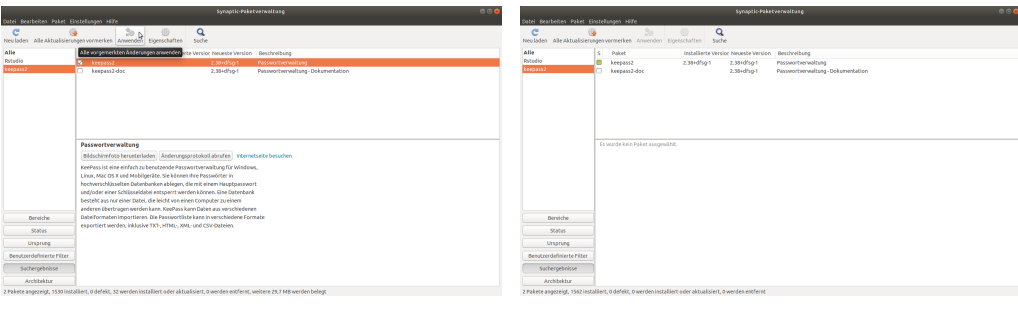

(c) Vorgemerkte Pakete installieren (d) Erfolgreiche Installation eines Paketes

Abbildung 2: Installation eines Paketes mit Synaptic

Manuell lässt sich dies mit einem Terminal lösen. Hierbei gibt man zur Aktualisierung der Softwarepaketquellen zunächst sudo apt-get update ein. Nach der Aktualisierung lässt sich die zu installierende Software mit sudo apt-get install <PAKETNAME> installieren.

Sollte die gesuchte Software nicht über Synaptic oder apt-get gefunden werden, muss diese manuell installiert werden. In der Regel befindet sich dafur eine Anlei- ¨ tung auf der jeweiligen Seite der Software. Meistens werden dafür apt-get-Befehle angegeben, jedoch kann auch eine deb-Datei zur Verfugung stehen, welche mit der ¨ Anwendungsinstallation geöffnet werden muss. Mit einem Klick auf Installieren lässt sich das Paket schließlich installieren.

## 3.2 Aktualisierung der Software

Bereits installierte Software lässt sich mit Synaptic aktualisieren, indem zuerst im oberen Menü Alle Aktualisierungen vorgemerkt (siehe Abb. [3a\)](#page-3-0) und im folgenden Schritt angewendet (siehe Abb. [3c\)](#page-3-0) werden.

<span id="page-3-0"></span>

|                                                                                                    | Synaptic-Paketyerwaltung                                                                                                    | 000<br>Synaptic-Raketyerwaltung                                                                                                    |                                                                                        |                                                                                                    |                                                                                                    |                                                                                                    |                                                                                                    |
|----------------------------------------------------------------------------------------------------|----------------------------------------------------------------------------------------------------|----------------------------------------------------------------------------------------------------|----------------------------------------------------------------------------------------|----------------------------------------------------------------------------------------------------|----------------------------------------------------------------------------------------------------|----------------------------------------------------------------------------------------------------|----------------------------------------------------------------------------------------------------|
| Datel Bearbeiten Paket Einstellungen Hilfe<br>tel feathelise faket finitellingen effe-                                                                                |                                                                                                    |                                                                                                    |                                                                                        |                                                                                                    |                                                                                                    |                                                                                                    |                                                                                                    |
| c<br>o.                                                                                                    | Q<br>D.<br>Neuladen Alle Aktualisierungen vormerken Anwenden Eigenschaften Suche                                                                                                    | c                                                                                                    | $\alpha$<br>w<br>Neuladen Alle-Aktualisierungen vormerken Anwenden Eigenschaften Suche |                                                                                                    |                                                                                                    |                                                                                                    |                                                                                                    |
| Alle verfügbaren Aktualisierungen vormerken<br>Potedio<br>ced<br>keepass2<br>Dereiche                                                                                 | Installante Version Neueste Version - Beschreibung<br>0.0.224<br>$0.0.22 - 1$<br>Oad-data<br>$0.0.22 - 1$<br>Ord-data-common<br><b>Directed</b><br>2.12.3-1<br>2.12.3-1<br><b>Oinstall</b> core<br>$0.7 - 2$<br>Coffff<br>0.5.6-15x40d1<br>2048-of-<br>4.51<br>Zping<br>2to3<br>3.6.5-3ubuntu1<br>0.64.<br><b>Jurant</b><br>Es wurde kein Paket ausgewählt. | Editzelt-Strategiespiel für antike Kriegsführung<br>Echtzeit-Strategiespiel über antike Kriegsführung (Datendateien)<br>Echtzeit-Strategiespiel für antike Kriegsführung (Gemeinsame Dateien)<br>Distributions unabhängiges Paketsystem<br>cress-distribution packaging system (non-GUI parts)<br>Coen Free Flasco Firmware Flasher<br>Mathematik-Ritselssiel<br>Ping-Hilfswerkzeug, um gerichteten Paketverkist zu bestimmen<br>2to3 binary valno ovthord<br>Peci-Skrist zur Konsertierung eines Adressburbes in das af anf-Oatelformat. | <b>Ritudio</b><br>keepass2<br>Dereiche                                                 | Paloet<br><b>cod</b><br>Oed-dete<br>Ord-data-common<br><b>Directed</b><br><b>Oinstall</b> core<br><b>Co TTTT</b><br><b>JOBER</b><br>zping<br>2to3<br><b>Jurand</b><br>Es wurde kein Paket ausgewählt. | Installerte Version Neueste Version Beschreibung<br>0.0.22-6<br>$0.0.22 - 1$<br>$0.0.22 - 1$<br>a<br>durchgeführt werden.<br>v 7a aktualisieren<br>andeteriments<br>base-files<br>consideration<br>consolesetup-linux<br>dr1.2-yte-2.91<br>intel-microcode<br><b>Analysisch configuration</b> | Editzelt-Strategiespiel für antike Kriegsführung<br>synaptic<br>Notwendige Änderungen vormerken?<br>Die gewählte Aktion wirkt sich auch auf andere<br>Palaste aux. Folgende Änderungen müssen zuvor<br>Abbreches   vormerken | Echtzeit-Strategiespiel über antike Kriegsführung (Datendateien)<br>Echtzeit-Strategiespiel für antike Kriegsführung (Gemeinsame Dateien)<br>costen.<br>(chiso IUD-non) maß<br>ten Paketverkist zu bestimmen.<br>nes Adressburbes in das af ant-fastelformat |
| Status.                                                                                                    |                                                                                                    |                                                                                                    | 93895                                                                                  |                                                                                                    |                                                                                                    |                                                                                                    |                                                                                                    |
|                                                                                                    |                                                                                                    |                                                                                                    |                                                                                        |                                                                                                    |                                                                                                    |                                                                                                    |                                                                                                    |
| Ursprung                                                                                                    |                                                                                                    |                                                                                                    | Ursprung                                                                               |                                                                                                    |                                                                                                    |                                                                                                    |                                                                                                    |
| Benutzerdefinierte Filter                                                                                                    |                                                                                                    |                                                                                                    | Benutzendefinierte Filter                                                              |                                                                                                    |                                                                                                    |                                                                                                    |                                                                                                    |
| Suchergebrässe                                                                                                    |                                                                                                    |                                                                                                    | Suchercebricse                                                                         |                                                                                                    |                                                                                                    |                                                                                                    |                                                                                                    |
| Architektur                                                                                                    |                                                                                                    |                                                                                                    | <b>Architektur</b>                                                                     |                                                                                                    |                                                                                                    |                                                                                                    |                                                                                                    |
| 61345 Palotte angezeigt, 1562 installiert, 0 defekt, 0 werden installiert oder aktualisiert, 0 werden entfernt<br>Alle verfügbaren Aktualisierungen werden vorgemerkt |                                                                                                    |                                                                                                    |                                                                                        |                                                                                                    |                                                                                                    |                                                                                                    |                                                                                                    |

(a) Vormerken aller Pakete, für die ein Up- (b) Liste date aussteht

zu aktualisierender Pakete bestätigen

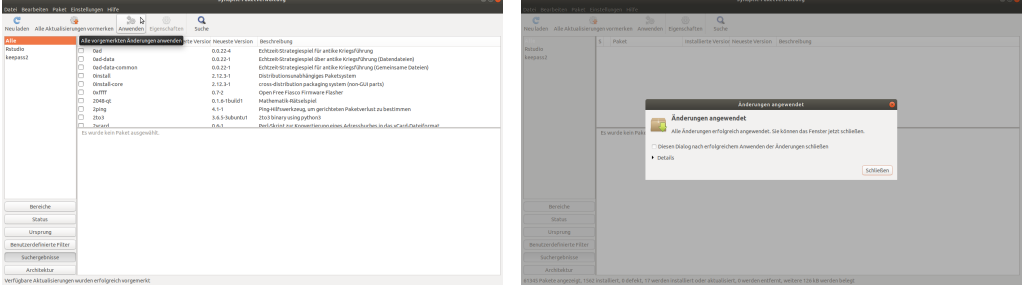

(c) Zu aktualisierende Pakete installieren (d) Erfolgreiche Aktualisierung aller Pakete

Abbildung 3: Aktualisierung aller installierter Pakete mit Synaptic

Mit dem Terminal lassen sich alle Softwarepakete über den Befehl sudo apt-get update && sudo apt-get upgrade aktualisieren, wobei zuerst die Softwarepaketquellen aktualisiert werden und daraufhin die Softwarepakete, die aktualisiert werden können, aktualisiert werden.

## 4 Problembehebung

## Virtuelle Maschine bleibt bei einem schwarzen Bildschirm hängen

Starte die VM neu und drücke beim Starten eine beliebige Taste. Wähle dann im Startmenü Erweiterte Optionen für Ubuntu und dann den recovery mode der neusten Linux-Version aus, um den Kernellog beim Starten auszugeben und herauszufinden, an welcher Stelle sich die VM aufhängt.

## VM hängt sich mit folgender Meldung beim Starten auf:

smp: Bringing up secondary CPUs ... x86: Booting SMP configuration:

Andere die Anzahl der Kerne der VM auf 1, indem die VM in VirtualBox ausgewählt wird und auf Ändern gedrückt wird. Im folgenden Dialog wähle in der linken Leiste den Reiter System und in diesem den Reiter Prozessor. In diesem Dialog lässt sich die Anzahl der Prozessoren für die VM ändern. Sollte dies das Problem lösen, wird ein Update von VirtualBox auf 5.1.8 oder höher benötigt, um mehr als einen Kern zu unterstützen.

## VM zeigt nur noch die aktuelle Uhrzeit an

Der eingebaute Bildschirmschoner wurde automatisch nach Inaktivität gestartet. Ziehe mit der Maus von unten nach oben und gib dein Passwort ein, um diesen zu beenden.

#### VM kann keine Verbindung zum Internet aufbauen

Dieses Problem lässt sich lösen, indem in den Einstellungen der VM der Reiter Netzwerk ausgewählt wird. Dort sollte überprüft werden, ob die folgenden Einstellungen richtig gesetzt wurden:

- Netzwerkadapter aktivieren sollte aktiviert sein
- Angeschlossen an: NAT
- Erweitert:
	- ggf. MAC-Adresse mit dem Aktualisierungs-Symbol erneuern
	- Der Haken bei Kabel verbunden sollte gesetzt sein

## Problem ist nicht aufgelistet

Für hier nicht aufgelistete Probleme mit VirtualBox sollte die Dokumentation von VirtualBox konsultiert werden: <https://www.virtualbox.org/manual/UserManual.html>.